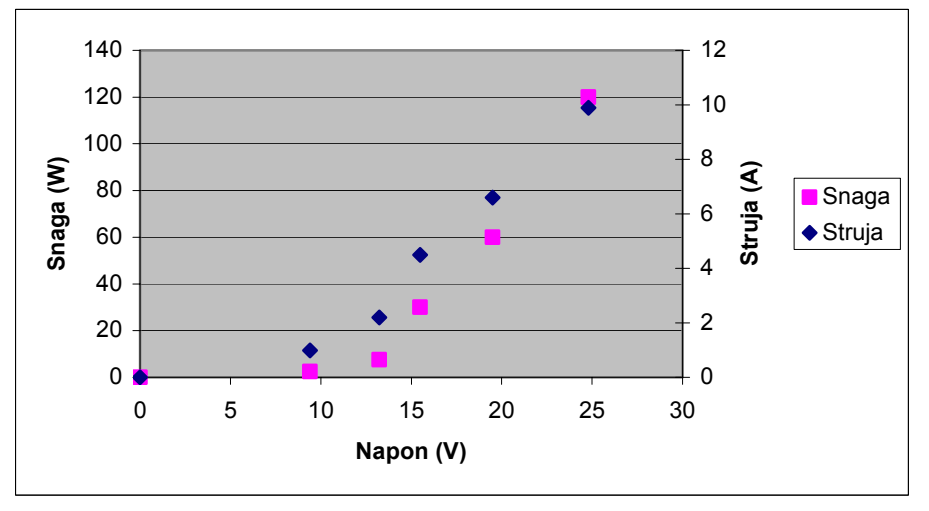

Kod crtanja dijagrama 4.1. i 4.2 dobit ćete točke na dijagramu slično sljedećoj slici:

Točke je potrebno spojiti linijama. Možete upotrijebiti ravnalo te spojiti dvije susjedne točke ili povući krivulju kroz sve točke (iste veličine). Time dobivate sljedeći dijagram:

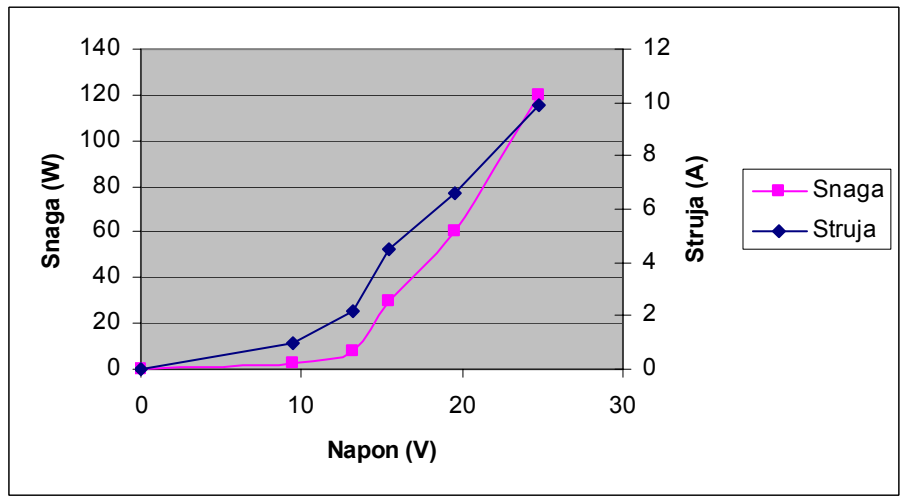

Ili sljedeći dijagram:

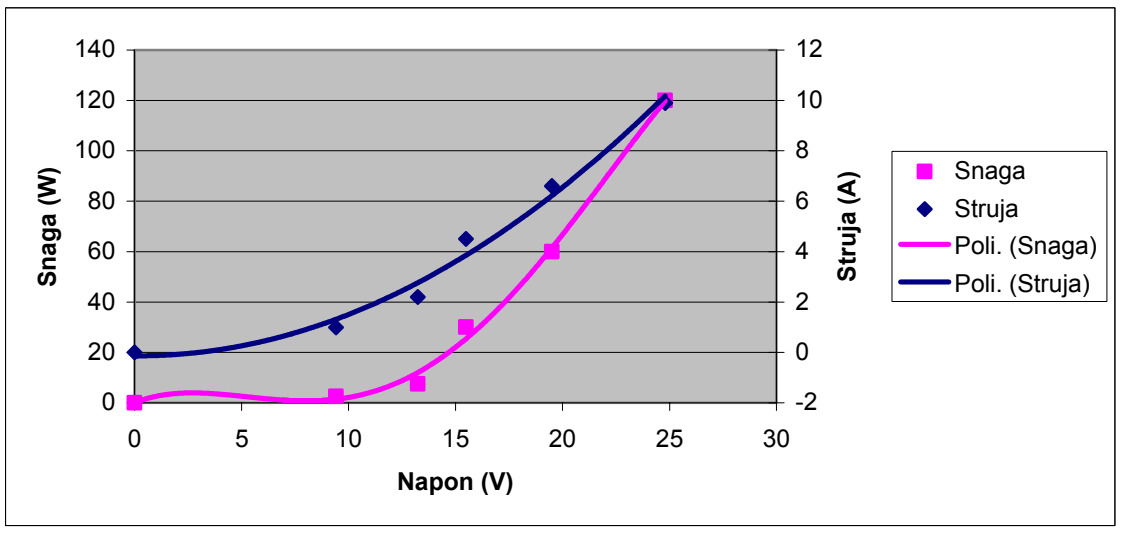

Val između prve i druge točke nastaje zbog polinomne interpolacije između točaka. Kako su dijagrami crtani u Microsoft Excellu nisam u mogućnosti izbrisati taj val. Na vašim dijagramima ga nemojte crtati

Kada počnete sa proračunima na stranici 42 tada prvo iz dijagrama 4.1 uz napon  $U_1$  očitate snagu.

Sljedeći korak može biti zbunjujući pa ga ovdje dodatno pojašnjavam.

Znači na osnovi izračunate struje trebate odrediti snagu. Na temelju izračunate struje očitavate napon pri kojem je ta struja postignuta. Iz tog napona očitavate snagu. Po potrebi morate vaše krivulje na dijagramu proširiti (ekstrapolirati). Prikaz cijelog postupka nalazi se na sljedećoj slici:

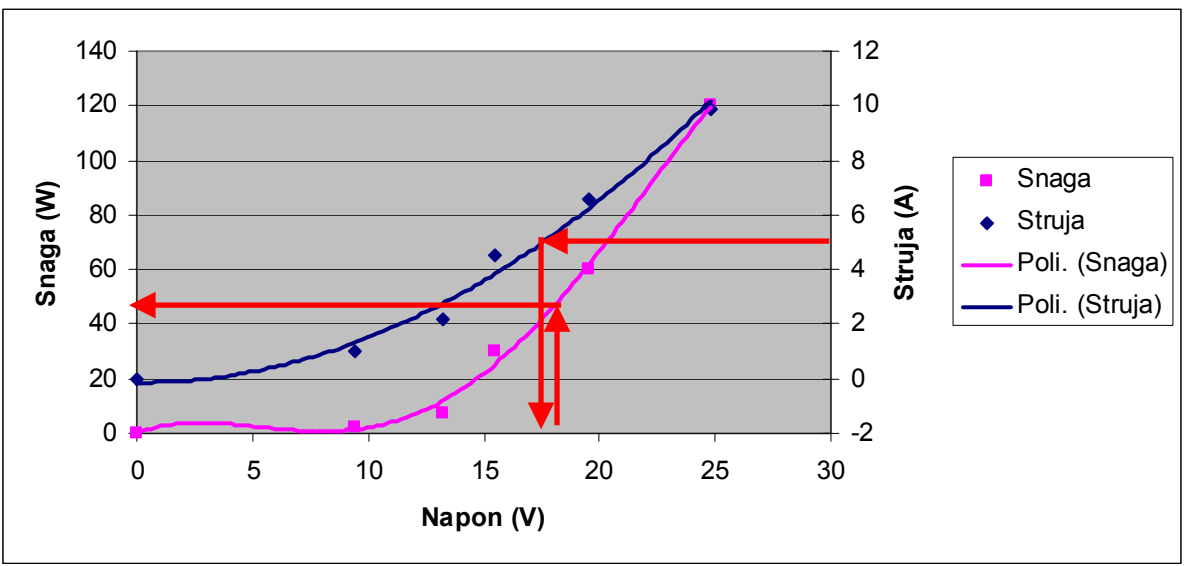

Neka je struja 5 A.

Očitavamo snagu od oko 47 W

Ovako izgleda ekstrapolirani dijagram za deset jedinica X osi iza zadnje točke:

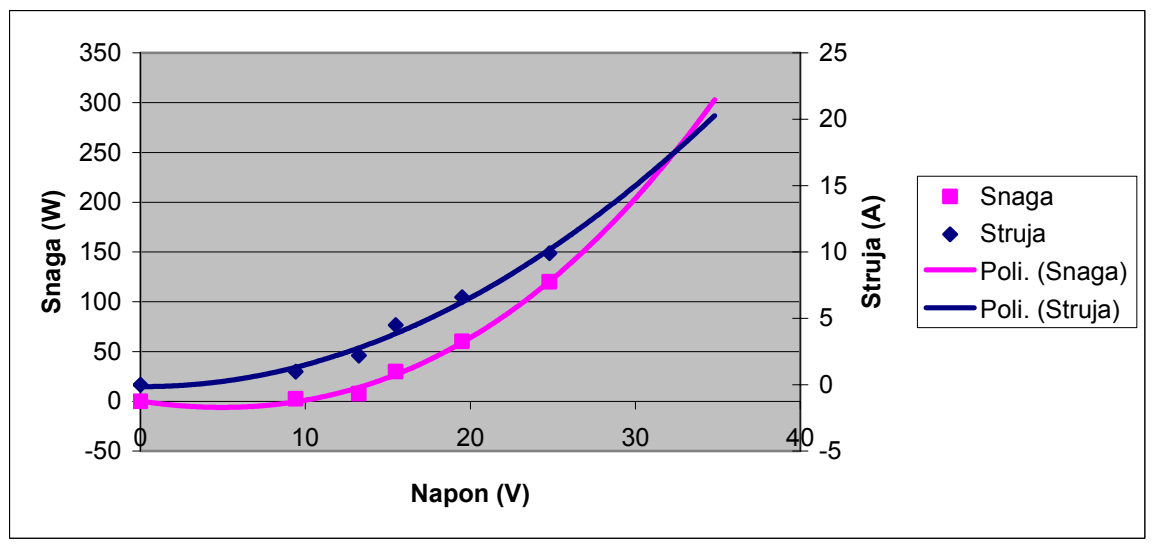